Code/Version: D030/EN14-20250818

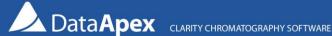

# How to get technical support?

#### **Troubleshooting Clarity Lite**

If you encounter any problems while using Clarity Lite, please do not hesitate to contact technical support for help via email at support@dataapex.com. To diagnose your problem, DataApex will need files containing information about the settings of your Clarity Lite station and a record of the last performed actions (a complete list of requested files is provided below).

### Before you contact technical support

- · Consult online help Pressing the F1 key in the dialog where you encountered the problem will invoke **context help**.
- · Check our website for available program updates to your version only the latest version is supported Use the Help - Check for Updates command in the Clarity Lite window (internet connection necessary) or view the Downloads - Full versions section at www.dataapex.com.

### Collecting information for technical support

When contacting DataApex technical support, please provide the description of your problem and send us the following files (as sorted by priority from the highest):

- 1. Files from the Clarity Lite installation folder (C:\Clarity\_Lite\Cfg)
  - · SystemInfo.txt, Clarity.cfg and all \*.dsk files
- 2. Files from the Log folder (C:\Clarity Lite\Cfg\Audit Trails)
  - YYYY MM DD.audit files from the day when the issue occurred + from a few days before and after
  - YYYY\_MM\_DD.audit.bak (might not be present)
  - Global audit trail from the subfolder \Global (YYYY\_MM\_DD\_global.audit)
- 3. Everything from the subfolder C:\Clarity\_Lite\Cfg\Debug\_Logs, especially
  - install.log, install.move.log
  - BadTrace.txt (if present)
  - \*.dmp files (if present) include only those from the day when the issue occurred + from a few days before and after (these files can be quite large – if it is not possible to send them via email, you can use, e.g., uschovna.cz)
  - \*.log files from the PgmLog subfolder (since version 8.6)
- 4. Methods (\*.met) used during the analysis, sequences (\*.seq), measured chromatograms (\*.prm), report styles (\*.sty) and any other relevant files (e.g., exported data)

Tel.: +420 251 013 400 Page 1 of 2

## Clarity Lite function "Send Report by E-mail":

If the computer with Clarity Lite is connected to the internet, it is easier to let Clarity Lite collect the necessary information automatically. Note that it is required to have an e-mail client installed (other clients than Outlook may not work properly).

- Using the *Help Send Report by E-mail* option from the main Clarity Lite window, a new e-mail message in your default e-mail client will be created, and the necessary common files will be automatically enclosed as an attachment.
  - If the size of the attachment is too large, consider sending the files using, e.g., <u>uschovna.cz</u>.
- Subsequently, you should fill in the description of the problem, enclose the relevant chromatogram (\*.prm), sequence (\*.seq), or report style (\*.sty) files, and send the e-mail to the <u>DataApex technical support</u>.

Tel.: +420 251 013 400 Page 2 of 2

Code/Version: D030/EN14-20250818